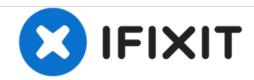

# Lenovo Yoga 3 11 Screen Replacement

This guide will help you successfully replace the screen on your Lenovo Yoga 3 11.

Written By: Miles Davis

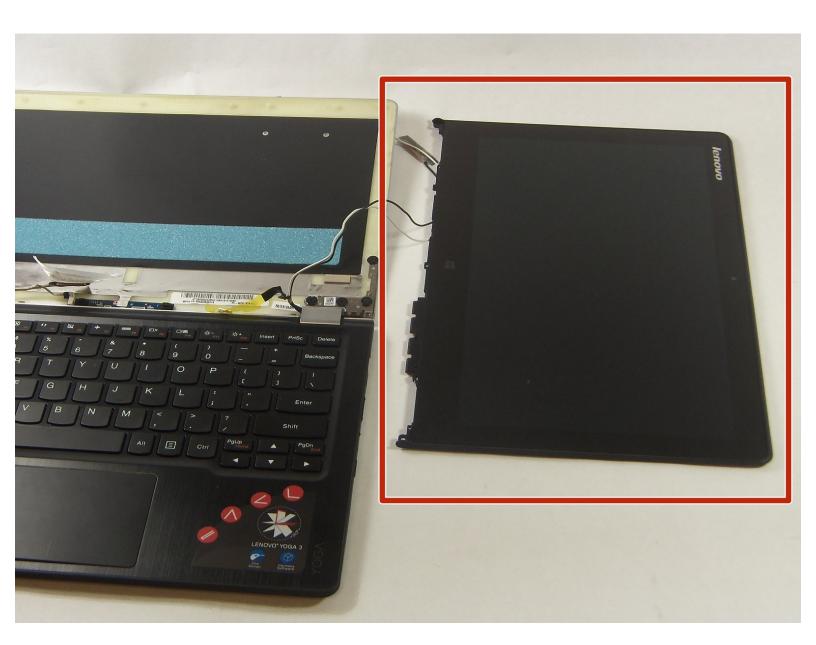

#### **INTRODUCTION**

Is nothing showing on your laptop's screen? Are you looking for a solution? Then you have come to the right place! This guide will help you remove and replace your laptop's screen.

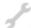

# TOOLS:

- iFixit Opening Tools (1)
- Tweezers (1)
- Phillips #0 Screwdriver (1)
- 64 Bit Driver Kit (1)

#### Step 1 — Screen

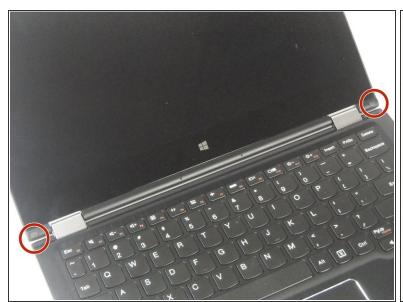

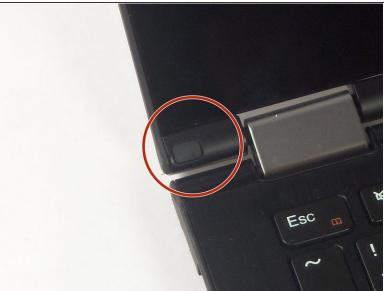

• Use a plastic opening tool or the pointed end of a spudger to pry up the 2 rubber inserts in the bottom left and right corners of the screen.

# Step 2

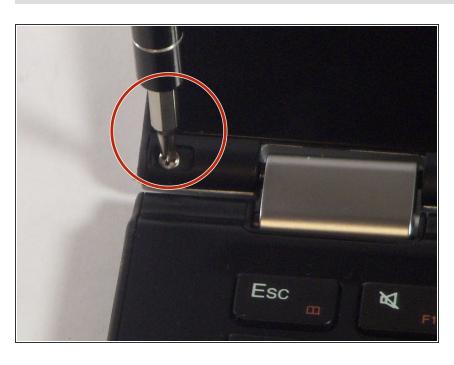

 Remove the single silver 5 mm screw found beneath each rubber insert.

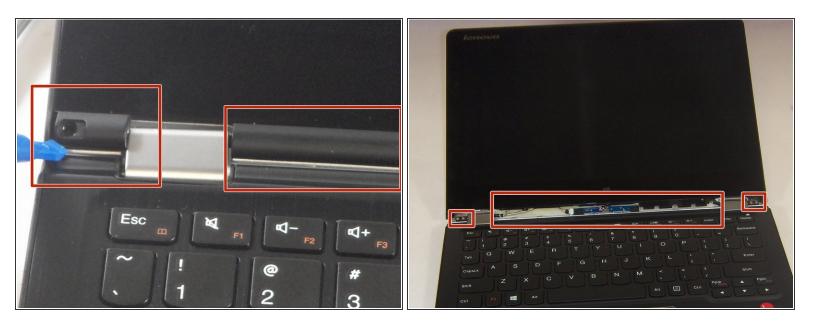

Use the plastic opening tool to pry off the three plastic trim pieces.

#### Step 4

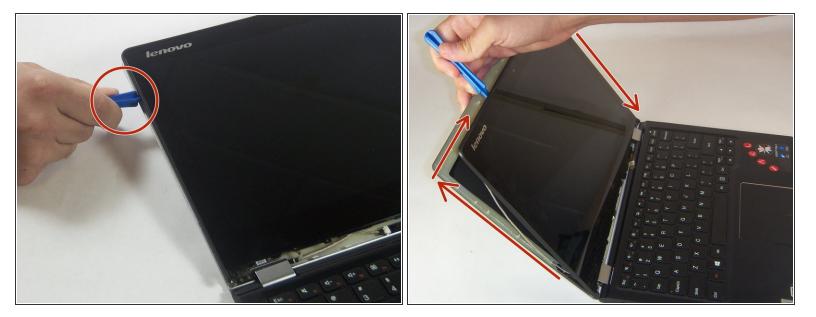

- Work the plastic opening tool in between bezel and the upper case.
- Once the plastic opening tool is wedged in between the two, work the plastic opening tool around the perimeter of the screen, separating the bezel from the display.

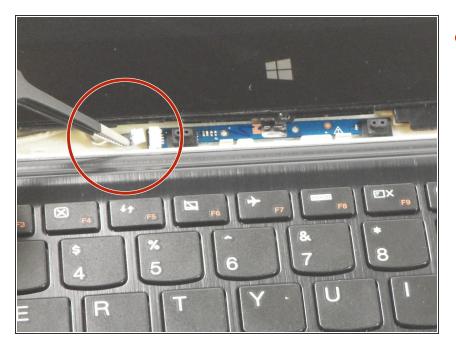

 Use the tweezers to unplug the screen connector in the middle.

# Step 6

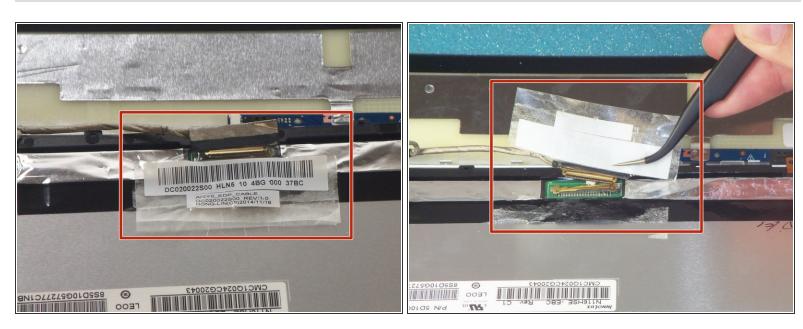

• Use the tweezers to pull the tape upwards. The tape will pull the wires up with it, separating the connection.

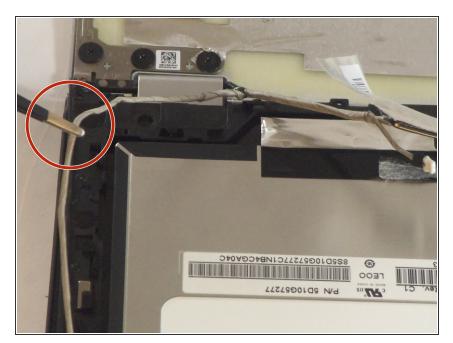

 Use the tweezers to follow the wires and move them out from under the plastic hooks.

# Step 8

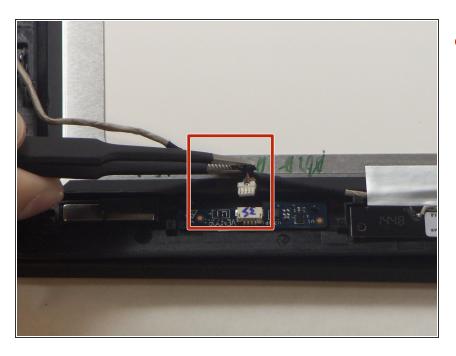

 Use the tweezers to unplug the connector near the top of the screen.

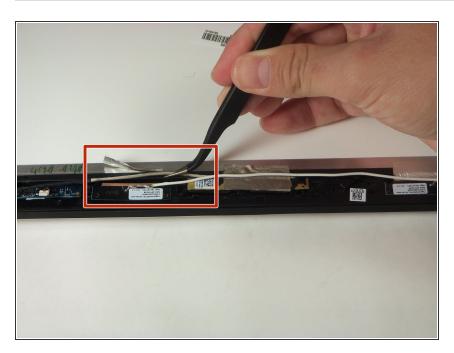

 Use the tweezers to pull the tape upwards in order to free the wires underneath it.

# Step 10

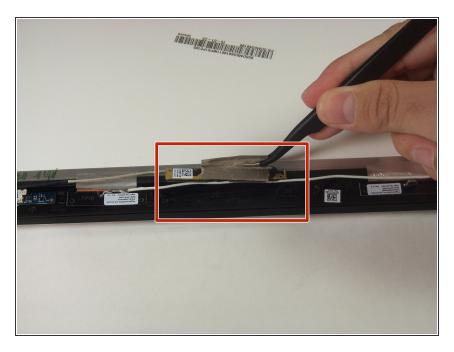

 Use the tweezers to pull up the camera by simply pulling upwards on the tape that is over it.

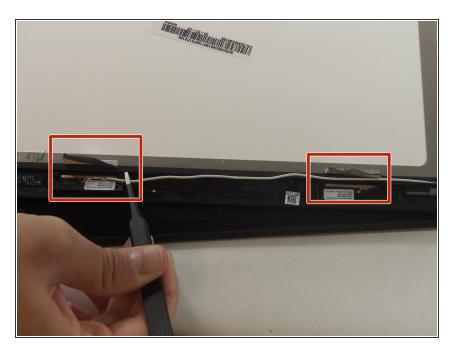

 Use the tweezers to follow the wires and to pull them out from under the plastic black hooks. Also pull up any tape that is over the wires.

# Step 12

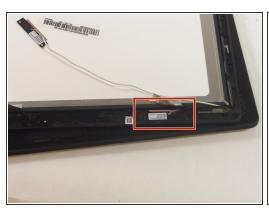

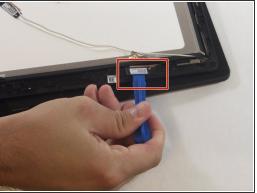

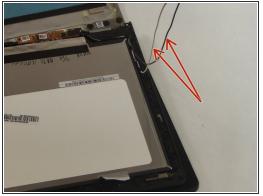

• Use the plastic opening tool to work the black component up and out of its original spot, then pull out the following connected wires.

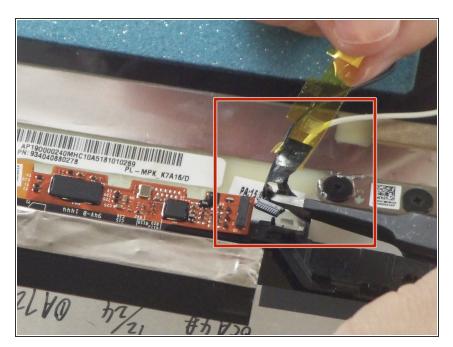

 Use the tweezers to unplug the black connection near the hinge of the laptop, taking the yellow tape off with it.

# Step 14

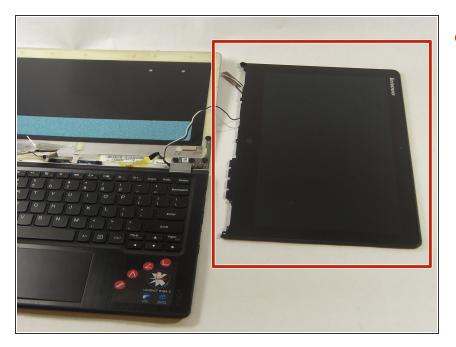

 Gently lift and remove the screen for replacing.

To reassemble your device, follow these instructions in reverse order.